## Die verschiedenen Status des Auftragsfortschritts

EDV-Ingenieurbüro GmbH

Der Auftragsfortschritt ist eine sehr wichtige Information, die Sie immer wieder während des Tagesgeschäfts abrufen. Die Herausforderung liegt darin, dass Sie mehrere Informationen gleichzeitig benötigen.

Damit Sie diese immer im Blick haben, gibt es im Auftragsfortschritt unterschiedliche Statusinformationen: "Fahrzeugstatus", "Teilestatus", "Bearbeitungsstatus" sowie "Zusatzleistungen" und die kaufmännischen "Auftragsschritte".

Durch die parallele Sichtweise können Sie zum einen den Zusammenhang zwischen den Status sehen und zum anderen daraus den aktuellen Fortschritt ableiten, um passend auf die Situation zu reagieren.

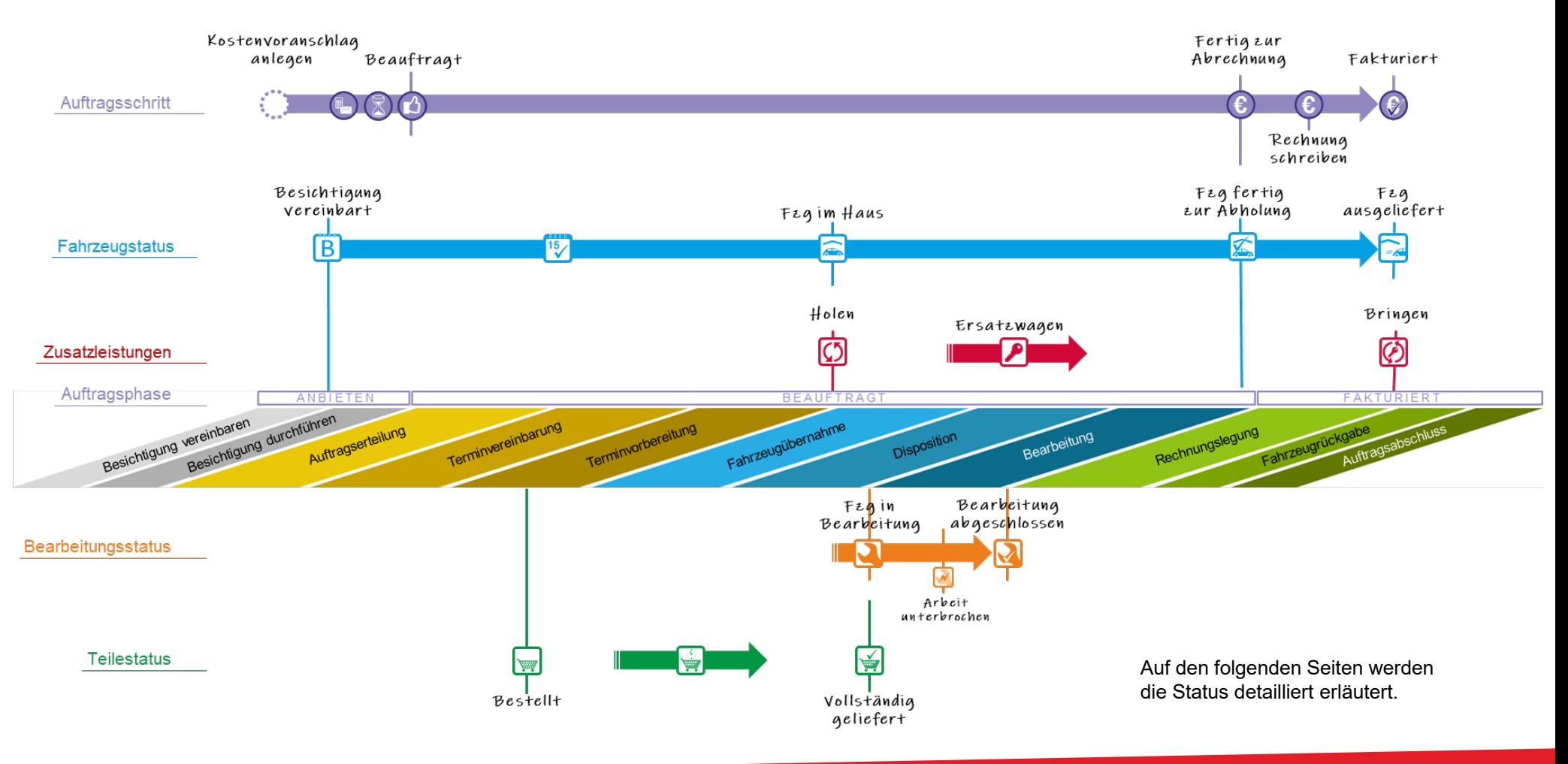

# Übersicht mit den zugehörigen Symbolen

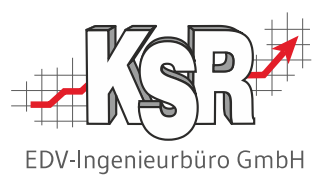

Hier sehen Sie alle zu erfassenden Daten mit kurzen Erläuterungen sowie das zugehörige Symbol, soweit vorhanden.

Dazu gehören Termine aus dem Fahrzeugstatus (blau), Bearbeitungsstatus (braun) und Teilestatus (grün).

Ebenfalls hier erfasst werden die Zusatzleistungen "Direktannahme" und "Wartet", genannt werden die typischen Fälle für diese Zusatzleistungen.

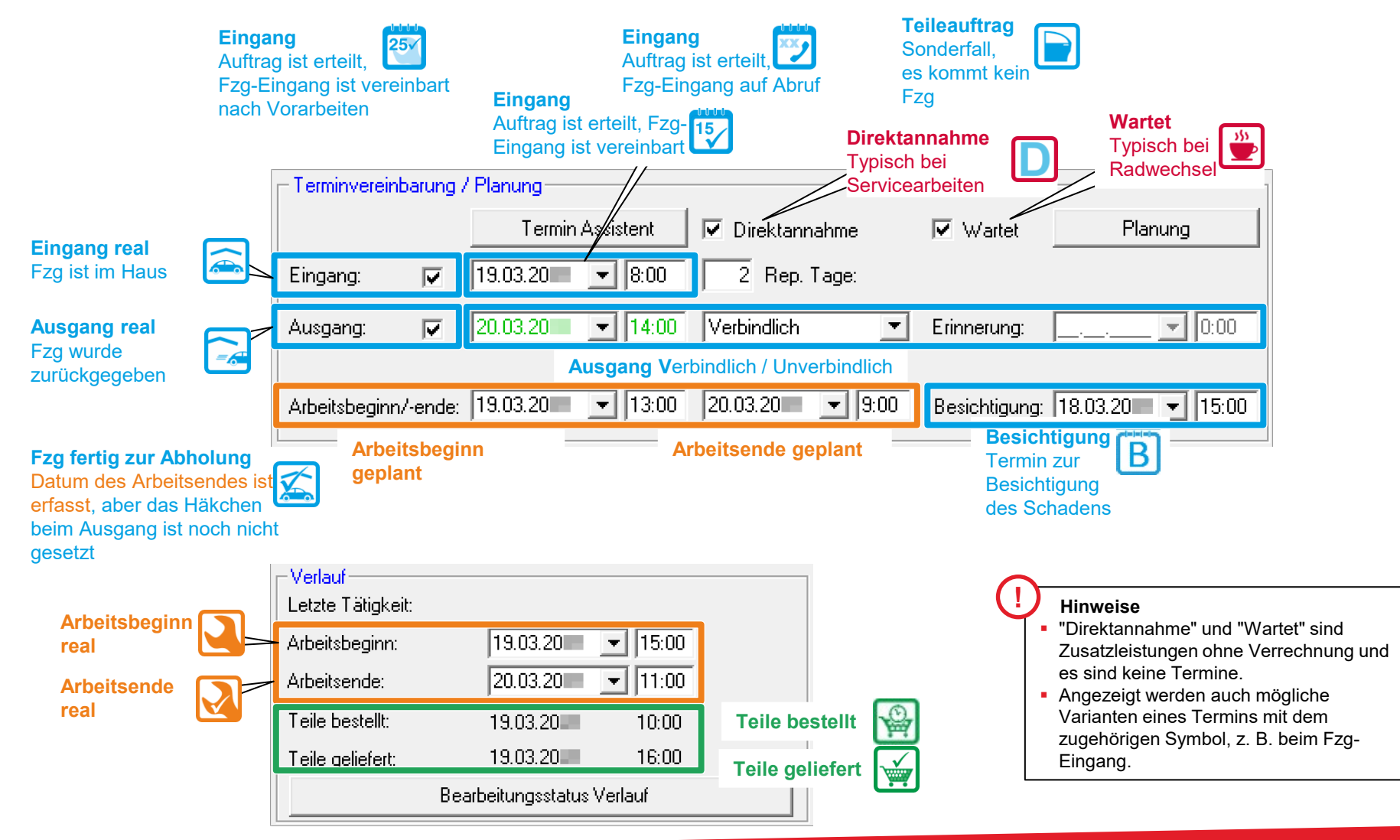

# Zeitlicher Ablauf von der Besichtigung bis zum Fzg-Ausgang

EDV-Ingenieurbüro GmbH

Planungs- und Controlling Tools greifen auf die Termine zu.

Die Datumswerte im Bereich "Planung" benötigen Sie vor allem dann, wenn Sie Planungs- und Controlling Tools einsetzen wie JPS2, TCS, Dashboard, RMA, AMG, etc.

In diesem Beispiel sehen Sie, durch welche Aktionen die verschiedenen Status der Datumswerte erzeugt werden.

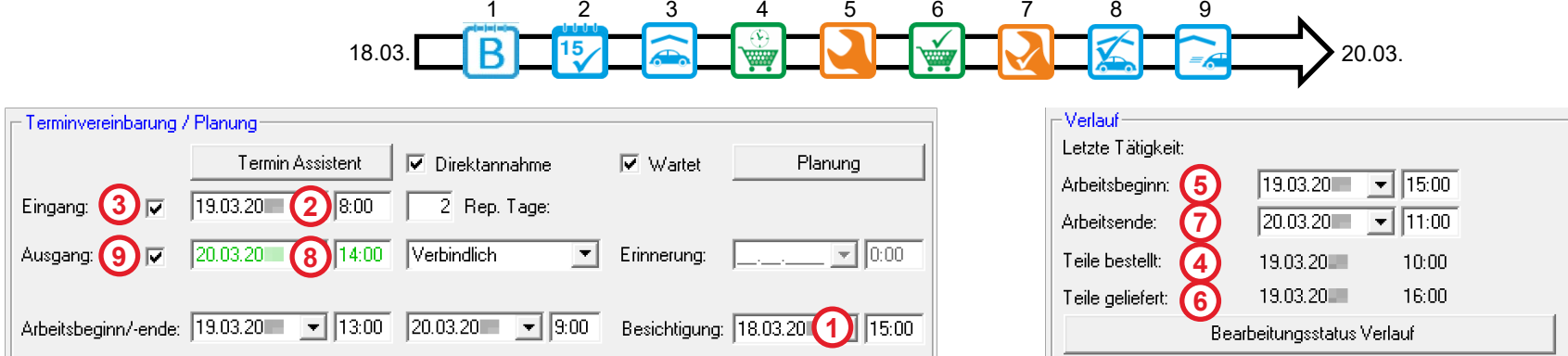

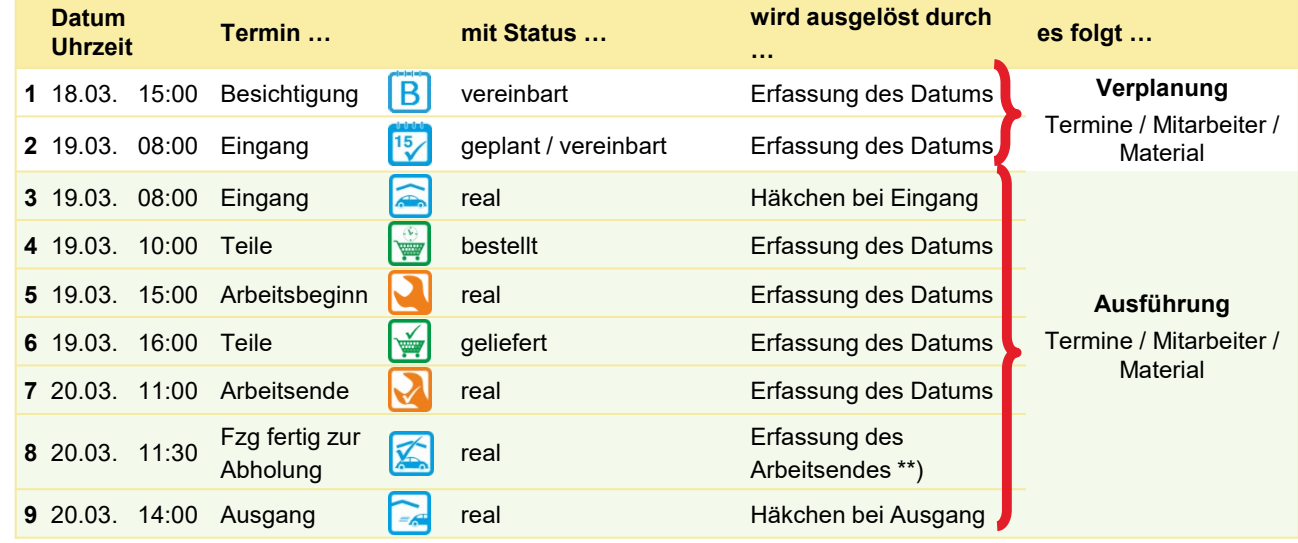

\*\*) Bei Verwendung der Zeiterfassung

#### Erläuterungen zu den Fahrzeugstatus (FS)

Der Fahrzeugstatus informiert Sie darüber,

- **wann das Fzg kommt,**
- **•** ob es im Haus ist oder das Haus verlassen hat.

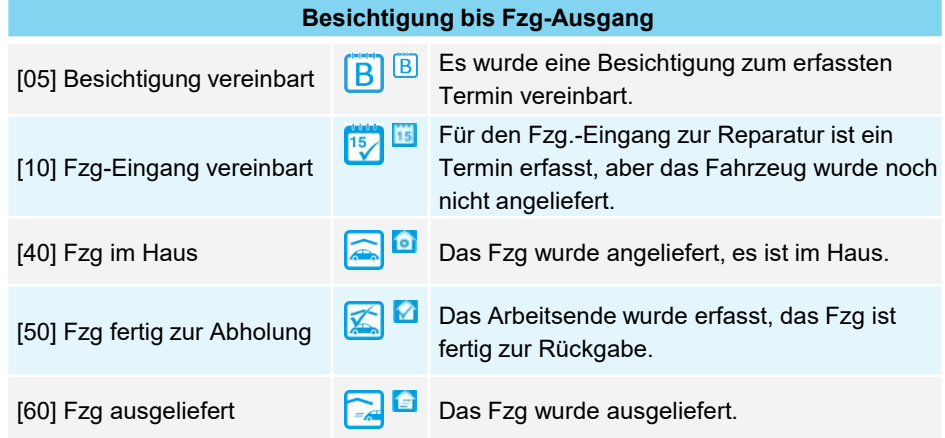

# EDV-Ingenieurbüro GmbH

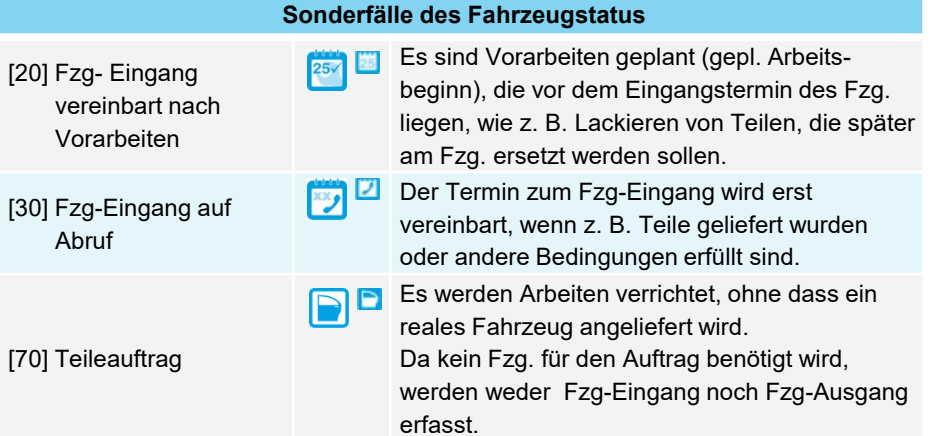

## Erläuterungen zu den Bearbeitungsstatus (BS)

Der Bearbeitungsstatus informiert Sie darüber, ob

- **an dem Fzg. gearbeitet wird oder**
- nicht an dem Fzg. gearbeitet wird.

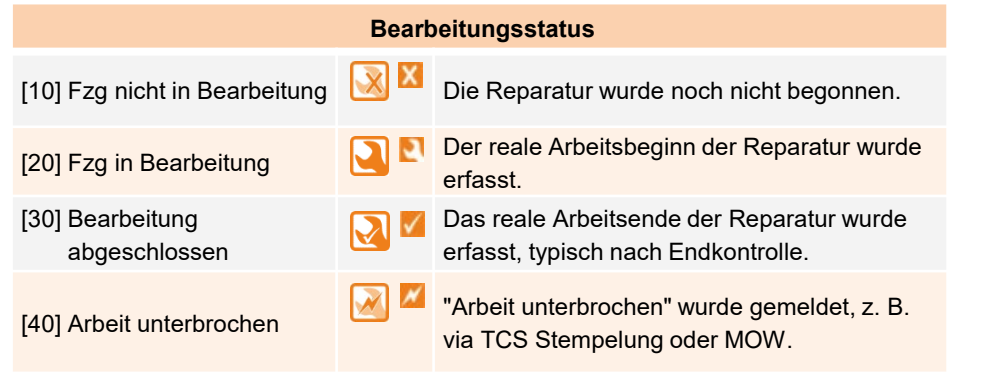

## Erläuterungen zu den Teilestatus (TS)

Der Teilestatus informiert Sie darüber, ob

- Teile noch bestellt werden müssen,
- diese bereits bestellt sind oder
- diese vollzählig verfügbar sind.

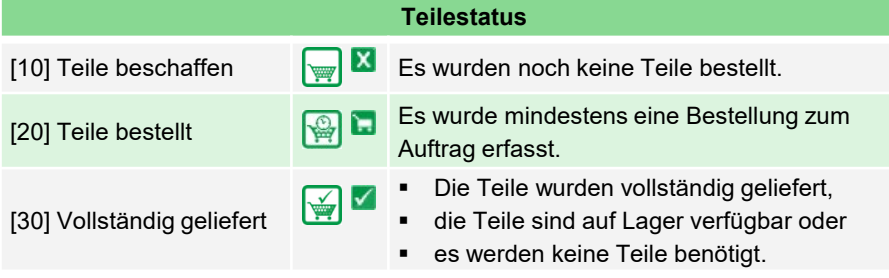

#### Erläuterungen zu den Zusatzleistungen

Die Zusatzleistungen informieren Sie darüber,

- ob ein Hol-/Bringservice benötigt wird
- **•** ob ein Ersatzwagen benötigt wird
- ob der Kunde wartet
- ob eine Direktannahme gewünscht wird

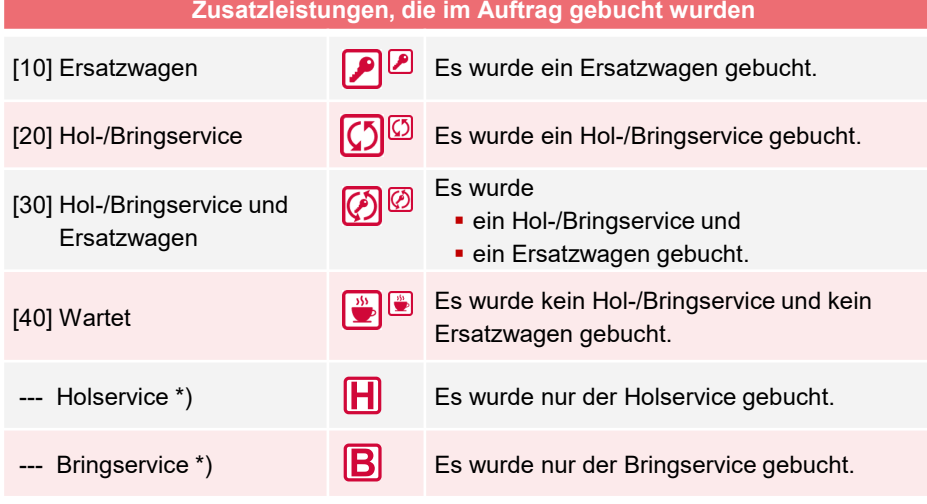

\*) Diese ergänzenden Symbole werden nur im Werkstattkalender AMG/ETI angezeigt.

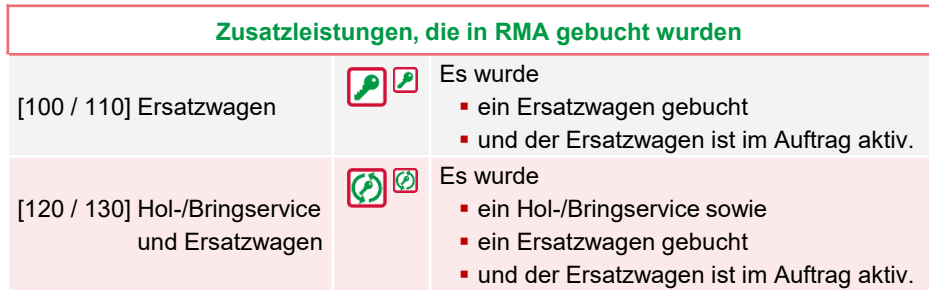

#### **Zusatzleistungen, die im Auftrag gebucht wurden** [ 1] Direktannahme **Exercise Exercise Englishering** Es wurde eine Direktannahme vereinbart. Es wurde [11] Direktannahme und **E** eine Direktannahme vereinbart und **Ersatzwagen ein Ersatzwagen gebucht.**  $\overline{G}$ Es wurde [21] Direktannahme und eine Direktannahme vereinbart und Hol-/Bringservice **· ein Hol-/Bringservice gebucht.** Es wurde கு⊚ [31] Direktannahme und **E** eine Direktannahme vereinbart und Hol-/Bringservice und **·** ein Hol-/Bringservice sowie Ersatzwagen **ein Ersatzwagen gebucht.** Es wurde eine Direktannahme vereinbart. 小品 [41] Direktannahme und Es wurde kein Hol-/Bringservice und kein **Wartet** Ersatzwagen gebucht. **Zusatzleistungen, die in RMA gebucht wurden**

- [101 / 111] Direktannahme und Ersatzwagen
	-
- [121 / 131] Direktannahme und Hol-/Bringservice und Ersatzwagen

#### Es wurde

- **E** eine Direktannahme vereinbart und
- **ein Ersatzwagen gebucht**
- **und der Ersatzwagen ist im Auftrag aktiv.**
- Es wurde
	- **· eine Direktannahme vereinbart.**
	- **·** ein Hol-/Bringservice und
	- **· ein Ersatzwagen gebucht**
	- **. und der Ersatzwagen ist im Auftrag aktiv.**

EDV-Ingenieurbüro GmbH

# Übersicht der Piktogramme und Symbole

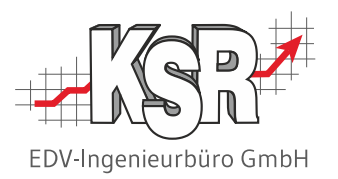

Hier sind alle Symbole / Piktogramme aufgelistet, die es zu den verschiedenen Status im Auftrag gibt.

Hinweis: In der VCS-Auftragsliste können Sie die Status als Spalten einblenden.

Aus Platzgründen enthalten die Spalten verkleinerte Symbole. Ist das kleinere Symbol anders, wird es hier mit angezeigt.

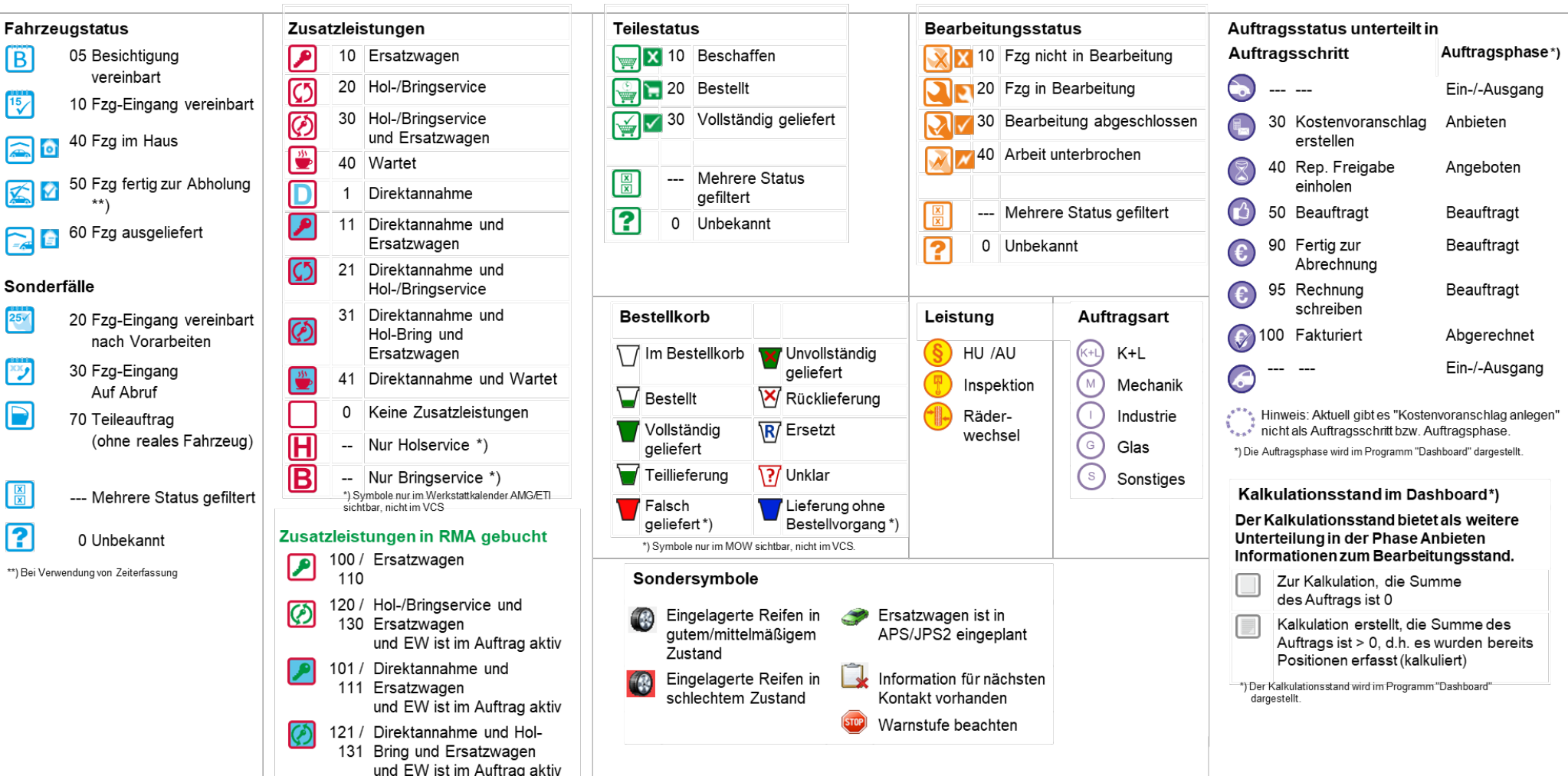